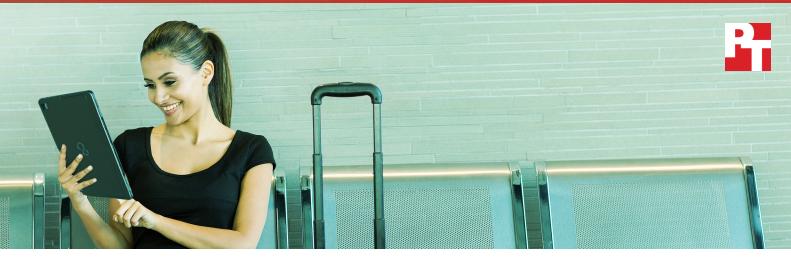

# A 2-in-1 with better performance can save time and effort in the office or on the go

# The Fujitsu STYLISTIC R726 offers a responsive, complete desktop-like experience

Raquel and Carl are both mid-level executives at large companies. They both travel a lot for work. Even while they're in the office, Raquel and Carl spend a significant amount of time in meetings and going to and from those meetings. Being able to work on the go—whether that means sending a quick email, doing research for a project, or creating or editing documents—is a must for both of them. On the go and in the office, Raquel and Carl both use 2-in-1 devices to do their work. Raquel uses the Fujitsu STYLISTIC R726, while Carl uses the HP Elite x2 1012.

When we compared the two devices in our facilities, the HP Elite x2 got the job done, but lagged slightly behind the Fujitsu STYLISTIC in most of our tests. In business, time is money, and every second counts. Gains of a second here and there could benefit Raquel and her company.

Follow Raquel and Carl with us to see how their 2-in-1 devices compare in a variety of scenarios.

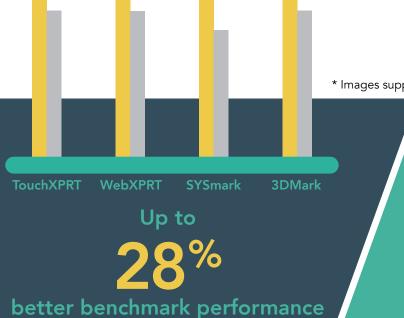

\* Images supplied by Fujitsu

25<sup>70</sup> faster system and application responsiveness

Up to

Windows 10 Pro

A 2-in-1 with better performance can save time and effort in the office or on the go

# Boost your productivity at the office or on the go

# 9:00 AM

## Raquel

Raquel is in a cab on the way to the airport for a business trip. She pulls her new Fujitsu STYLISTIC R726 out of her carry-on bag, turns it on, and starts checking email. She breathes a sigh of relief as everything runs smoothly. Of course there's no Wi-Fi in the cab, but Raquel connects to her LTE data network so she can continue to work uninterrupted.

When Raquel is traveling for work, or just running from meeting to meeting on a busy day, she needs her everyday apps to work quickly on her 2-in-1. If the apps Raquel uses every day aren't as responsive as possible, it holds her back.

Each second matters as Raquel launches Microsoft<sup>®</sup> Word, performs tasks in Excel<sup>®</sup>, and then jumps to other applications such as PowerPoint<sup>®</sup> and Adobe<sup>®</sup> Photoshop<sup>®</sup>. Finally, Raquel finishes catching up on email while she's in the cab. By the time she arrives at the airport, she's packed up her 2-in-1 and is ready to check in and face the security line without worrying about work.

PT uses benchmark tests to measure the general system performance—or everyday work capabilities—of all kinds of client devices. These benchmarks measure the performance of Windows<sup>®</sup> 10 and other office productivity apps, web browsers, graphics, and more. The graphs below show the results of our system performance tests.

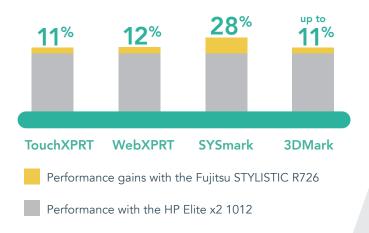

## Carl

Carl is also in a cab, heading to the airport to go on a business trip. He, too, needs every second of productivity he can squeeze out of his travel time. He is also connected to data and working in many of the same apps as Raquel. To the naked eye, it looks like Carl's device functions just as well as Raquel's. But he doesn't know that he's falling behind. The cumulative toll on his productivity is greater than you might think. When Carl doesn't accomplish as much work as he'd like to, he may not attribute that to his 2-in-1—but the HP Elite x2 1012 lagged slightly behind the Fujitsu tablet in our testing. Carl is losing work time without even realizing it.

## Take advantage of the latest Microsoft OS, Windows 10 Pro

Both veteran Windows users and those new to Windows may enjoy Windows 10 Pro features on the STYLISTIC R726. Seasoned Windows users will recognize the familiar features of the user interface, like the Start menu and Live tiles. The Microsoft Office Suite comes pre-installed on the STYLISTIC R726. To use these apps, purchase a software license. Windows 10 Pro also includes more specialized business functions, like built-in Mobile Device Management. Additionally, Windows 10 Pro offers Enterprise Data Protection and the Microsoft Edge browser.

# Choose the fastest device

# 11:00 AM

## Raquel

When Raquel gets to her gate, she settles in and continues working on a presentation. Her deadline is coming up soon after she returns from her trip, so she needs to be able to focus. She first has to review data in Microsoft Excel, view and edit documents in Microsoft Word, and then put together a PowerPoint presentation. She also must edit photos and videos in Adobe Photoshop and Adobe Premiere<sup>®</sup>, respectively, to go along with her presentation.

While waiting for her flight to board, Raquel enjoys a smooth and responsive experience with her Fujitsu STYLISTIC. Raquel completes a final draft of her presentation while she waits for her flight—so she can relax from takeoff to landing. Check out the results of our system and application responsiveness testing below.

## Carl

Carl also uses the wait time at his gate to work on his presentation. He doesn't finish everything he wants to while he waits to board the plane, but Carl doesn't attribute that to the slower responsiveness of his device. Maybe he should: When documents or apps take time to load, it causes Carl to get distracted. The more Carl waits for his device, the less productive he is able to be and the more time he loses. That time adds up. If he got a chance to try it, the app responsiveness of the STYLISTIC might help Carl stay on task and increase his productivity.

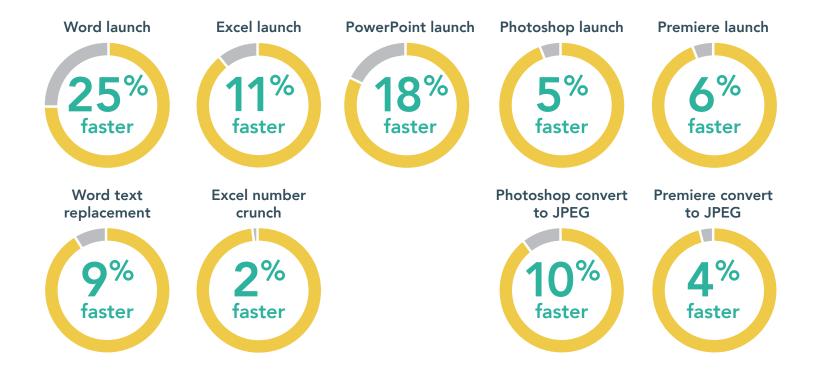

# A more comfortable, convenient workspace

# 3:00 PM

### Raquel

Raquel gets to her hotel room. She wants to finalize her presentation and send it out for review by the end of the day. She takes out her STYLISTIC, easily connects it to its keyboard, and gets started.

At the office, the STYLISTIC cradle enhances Raquel's workspace. It's a cable-free solution, so it doesn't increase clutter on her desk.

All you have to do is set the STYLISTIC in the cradle, and it's connected. Plus, setting the STYLISTIC in the cradle keeps it stable and safe, as opposed to relying on a kickstand.

However, Raquel doesn't usually bring the STYLISTIC cradle on business trips. The STYLISTIC itself has all the ports she needs for her work on the road.

The 2-in-1 also comes with an easy-to-connect keyboard, which Raquel does bring on her trips. The flat setup makes it easy for her to type as she would on any laptop or desktop. Raquel is also happy that opening the SIM slot, which can be difficult on some devices, is not a problem with the STYLISTIC.

View the table below for a complete list of ports included on the cradle and built in to the device.

| Cradle ports                                | Built-in ports                           |
|---------------------------------------------|------------------------------------------|
| • VGA                                       | • USB 3.0                                |
| • HDMI                                      | <ul> <li>Mini DisplayPort</li> </ul>     |
| <ul> <li>DisplayPort</li> </ul>             | <ul> <li>Headphone/microphone</li> </ul> |
| • Ethernet                                  | • microSD                                |
| • USB 3.0 (2)                               | • micro SIM                              |
| <ul> <li>Audio in</li> </ul>                |                                          |
| <ul> <li>Audio out</li> </ul>               |                                          |
| <ul> <li>Kensington lock support</li> </ul> |                                          |
|                                             |                                          |
|                                             |                                          |
|                                             |                                          |

## Carl

When Carl gets to his hotel room, he also resumes working. He connects the HP Elite to the dock and sets it on his desk using the kickstand. Carl worries about knocking the device over since the kickstand doesn't appear very stable.

The dock connects to the HP Elite x2 by USB-C cable, which only adds to the clutter of his already full briefcase.

Carl always brings his Advanced keyboard with him, which he had to purchase separately to gain NFC capability. He also tries to remember to keep paper clips with him—he can't open the SIM slot on his 2-in-1 without one.

View the table below for a complete list of ports included on the dock and built in to the device.

| Dock ports                                  | Built-in ports                           |
|---------------------------------------------|------------------------------------------|
| • HDMI                                      | • USB 3.0                                |
| <ul> <li>DisplayPort</li> </ul>             | • USB Type-C                             |
| • Ethernet                                  | <ul> <li>Headphone/microphone</li> </ul> |
| • USB 3.0                                   | • microSD                                |
| • USB 3.1 Type-C                            | • micro SIM                              |
| • USB 2.0 (3)                               |                                          |
| <ul> <li>Audio out</li> </ul>               |                                          |
| <ul> <li>Kensington lock support</li> </ul> |                                          |

The HP Elite x2 1012 connects to the dock via USB-C cable.

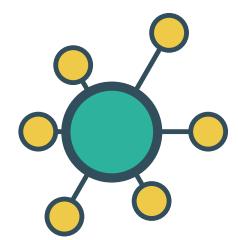

## Working on your 2-in-1 doesn't have to be a chore

We brought in a number of impartial users to compare the user experiences of the Fujitsu STYLISTIC R726 and the HP Elite x2. Each of the five participants weighed in on the overall experience and quality of each device. We asked them to rate each statement from 1 to 5, where 1 means "strongly disagree" and 5 means "strongly agree." The stars represent the average ratings the jury gave the devices for a variety of usability metrics. View the chart below to find out how the STYLISTIC R726 and the Elite x2 compared.

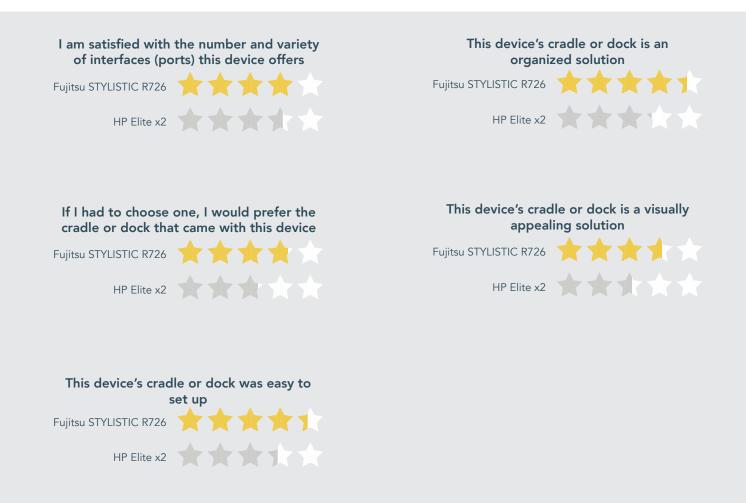

# A look inside

Here's a quick reference to compare some of the capabilities and features business users look for when choosing a 2-in-1 device.

|                                            | Fujitsu STYLISTIC R726 | HP Elite x2 1012                                                 |
|--------------------------------------------|------------------------|------------------------------------------------------------------|
| 6th generation Intel® Core™ i5 processor   | $\checkmark$           | (Intel Core M5-6Y54)                                             |
| Allows for easy on-site serviceability     | $\checkmark$           | $\checkmark$                                                     |
| Offers self-encrypting drive feature       | $\checkmark$           | ✓                                                                |
| Supports Intel Pro Wireless display (WiDi) | $\checkmark$           | ✓                                                                |
| Supports TPM                               | $\checkmark$           | ✓                                                                |
| Supports NFC                               | $\checkmark$           | (NFC capability is only available with the<br>Advanced keyboard) |
| Mobile broadband                           | $\checkmark$           | ✓                                                                |
| Intel HD Graphics 520                      | $\checkmark$           | (Intel HD Graphics 515)                                          |
| 12.5" screen (1,920 x 1,080)               | $\checkmark$           | (12.0" screen – 1,920 x 1,280)                                   |
| WLAN: Intel Dual Band Wireless-AC 8260     | $\checkmark$           | $\checkmark$                                                     |
| No-cables cradle solution                  | $\checkmark$           | X<br>(USB-C cable type of docking solution)                      |

## Connect however you want, wherever you are

The Fujitsu STYLISTIC R726 offers important connectivity features, including 4G/LTE, Near Field Communication (NFC), and Intel Pro Wireless display functionality. NFC allows for the increased security of dual-factor authentication on mobile devices. With dual-factor authentication, a password alone is not enough to break into someone's account. These features make it easy to use the internet, make presentations, and share information securely wherever you are. NFC is only available with the HP Elite x2 when you purchase the Advanced keyboard.

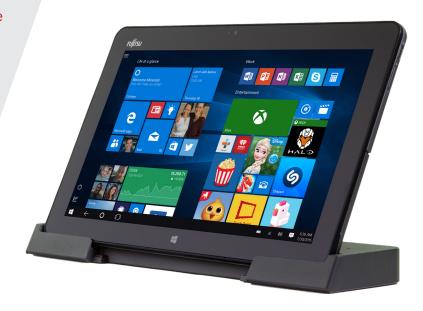

# Less time to repair

# The following Monday

## Raquel

When Raquel returns on Monday, she receives an email from IT saying she needs to bring her device in for an upgrade.

Raquel is worried—how much downtime is she going to face while she waits for her device to get back from the manufacturer? When she goes to IT and expresses her concerns to a coworker, he laughs. To Raquel's surprise, he informs her that her STYLISTIC isn't going anywhere—he can install her new SSD in minutes.

Unlike most tablets and 2-in-1 devices, users can open the STYLISTIC and replace or upgrade components such as the battery or the SSD. Employee devices that are serviceable in-house can alleviate concerns about data security. The fact that the STYLISTIC doesn't have to be shipped out for repairs means that the data Raquel stores in it never has to be in the hands of anyone but Raquel and her company. Plus, Raquel is relieved to have a device that is designed to eliminate so much potential downtime.

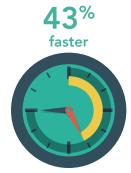

to remove and replace the battery

# Carl

Carl also gets his device's SSD upgraded when he returns home—but it takes somewhat longer than it would with the STYLISTIC. Faster part removal and replacement with the STYLISTIC could save time for Carl as well as his coworkers in IT.

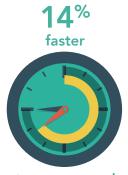

to remove and replace the SSD

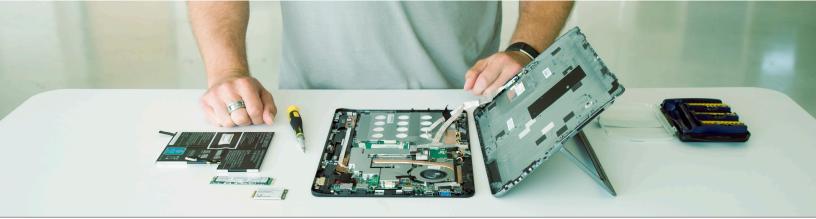

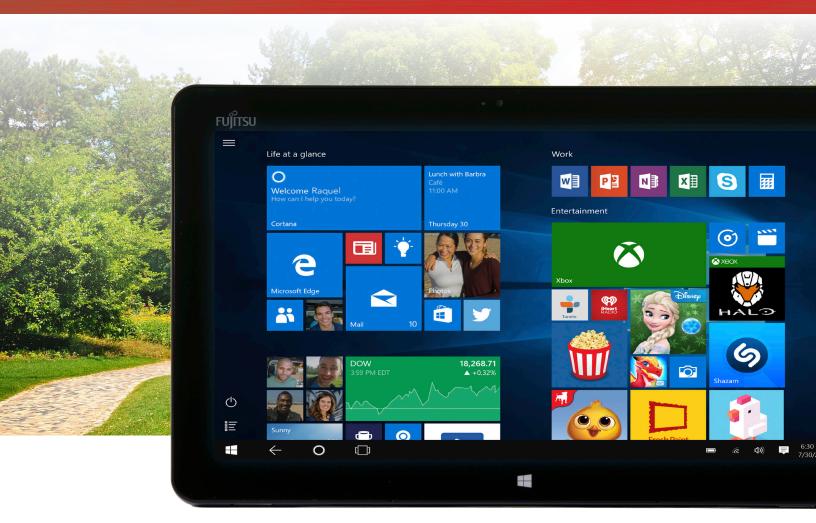

# See your work more clearly

Ever want to work outside while you're on the go, only to realize it's impossible because it's too sunny? In these situations, a brighter screen can help. PT determined that the Fujitsu STYLISTIC R726 had a 33% brighter screen than the HP Elite x2 1012.

# Conclusion

Carl gets by with his HP Elite x2 1012. In fact, if you asked him, he'd say he's very happy with his 2-in-1. But he and his company don't realize how much productivity he could gain by switching to a device with advantages in performance, responsiveness, serviceability, and easy-to-use features. Since Raquel received her Fujitsu STYLISTIC R726, she's saved time here and there on a variety of tasks. Over time those little chunks can add up to something big. PT proved that for a variety of common work tasks, the Fujitsu STYLISTIC R726 has an edge over the HP Elite x2. Give your employees and your business the gift of more time—you may all benefit more than you realize.

On April 18, 2016, we finalized the hardware and software configurations we tested. Updates for current and recently released hardware and software appear often, so unavoidably these configurations may not represent the latest versions available when this report appears. Fujitsu supplied the German model of the Fujitsu STYLISTIC R726 for our testing. Features may vary by location. We concluded hands-on testing on June 14, 2016.

# Appendix A – Test system configurations

Fujitsu STYLISTIC R726 vs. HP Elite x2 1012

| System                                      | Fujitsu STYLISTIC R726                             | HP Elite x2 1012                                       |  |
|---------------------------------------------|----------------------------------------------------|--------------------------------------------------------|--|
| General                                     |                                                    |                                                        |  |
| Number of processor packages                | 1                                                  | 1                                                      |  |
| Number of cores per processor               | 2                                                  | 2                                                      |  |
| Number of hardware threads per core         | 2                                                  | 2                                                      |  |
| Total number of processor threads in system | 4                                                  | 4                                                      |  |
| System power management policy              | Fujitsu Computers EcoSettings                      | HP Optimized                                           |  |
| Processor power-saving option               | Enhanced Intel SpeedStep® Technology               | Enhanced Intel SpeedStep Technology                    |  |
| System dimensions (length x width x height) | 12.55" x 0.37" x 7.91"<br>319 mm x 9.5 mm x 201 mm | 11.8" x 8.4" x 0.3"<br>299.72 mm x 213.36 mm x 7.62 mm |  |
| System weight                               | 1.83 lbs<br>830g                                   | 1.8 lbs.<br>816g                                       |  |
| CPU                                         |                                                    |                                                        |  |
| Vendor                                      | Intel                                              | Intel                                                  |  |
| Name                                        | Core                                               | Core                                                   |  |
| Model number                                | i5-6300U                                           | M5-6Y54                                                |  |
| Stepping                                    | D0                                                 | D0                                                     |  |
| Socket type and number of pins              | 1168 BGA                                           | 1168 BGA                                               |  |
| Core frequency (GHz)                        | 2.4 - 3.0                                          | 1.1 – 2.7                                              |  |
| L1 cache (Data + Instruction)               | 2 x 32 KB + 2 x 32 KB                              | 2 x 32 KB + 2 x 32 KB                                  |  |
| L2 cache                                    | 2 x 256 KB                                         | 2 х 256 КВ                                             |  |
| L3 cache                                    | 3 MB                                               | 4 MB                                                   |  |

| System                            | Fujitsu STYLISTIC R726                                                          | HP Elite x2 1012                                                                |  |
|-----------------------------------|---------------------------------------------------------------------------------|---------------------------------------------------------------------------------|--|
| Platform                          |                                                                                 |                                                                                 |  |
| Vendor                            | Fujitsu                                                                         | HP                                                                              |  |
| Motherboard model number          | FJNBB4E                                                                         | 80FC                                                                            |  |
| BIOS name and version             | Fujitsu v1.10 (03/14/2016)                                                      | HP N85 Ver. 01.12 (02/26/2016)                                                  |  |
| Memory module(s)                  |                                                                                 |                                                                                 |  |
| Туре                              | DDR3L                                                                           | DDR3L                                                                           |  |
| Speed (MHz)                       | 1,600                                                                           | 1,600                                                                           |  |
| Speed running in the system (MHz) | 1,600                                                                           | 1,600                                                                           |  |
| Timing/Latency (CL-tRCD-tRP-tRAS) | 12-15-15-34                                                                     | 14-17-17-40                                                                     |  |
| Size (MB)                         | 4,096                                                                           | 4,096                                                                           |  |
| Number of memory module(s)        | 2                                                                               | 2                                                                               |  |
| Total amount of system RAM (GB)   | 8                                                                               | 8                                                                               |  |
| Channel (single/dual)             | Dual                                                                            | Dual                                                                            |  |
| Hard disk                         |                                                                                 |                                                                                 |  |
| Vendor and model number           | Samsung <sup>®</sup> MZNLN256HCHP (PM871)                                       | Samsung MZNLN256HCHP (PM871)                                                    |  |
| Number of disks in system         | 1                                                                               | 1                                                                               |  |
| Size (GB)                         | 256                                                                             | 256                                                                             |  |
| Туре                              | SATA 6.0 SSD M.2                                                                | SATA 6.0 SSD M.2                                                                |  |
| Controller                        | Intel 6th Generation Core Processor Family<br>Platform I/O SATA ACHI Controller | Intel 6th Generation Core Processor Family<br>Platform I/O SATA ACHI Controller |  |
| Driver                            | Intel 14.5.2.1088 (07/22/2015)                                                  | Intel 14.8.1.1043 (11/17/2015)                                                  |  |
| Operating system                  |                                                                                 |                                                                                 |  |
| Name                              | Windows 10 Pro                                                                  | Windows 10 Pro                                                                  |  |
| Build number                      | 10586                                                                           | 10586                                                                           |  |
| Service pack                      | NA                                                                              | NA                                                                              |  |
| File system                       | NTFS                                                                            | NTFS                                                                            |  |
| Kernel                            | x64-based PC                                                                    | x64-based PC                                                                    |  |
| Language                          | English                                                                         | English                                                                         |  |
| Microsoft DirectX version         | 12                                                                              | 12                                                                              |  |

| System                               | Fujitsu STYLISTIC R726                | HP Elite x2 1012                                 |  |  |
|--------------------------------------|---------------------------------------|--------------------------------------------------|--|--|
| Graphics                             |                                       |                                                  |  |  |
| Vendor and model number              | Intel HD Graphics 520                 | Intel HD Graphics 515                            |  |  |
| Туре                                 | Integrated                            | Integrated                                       |  |  |
| Chipset                              | Intel HD Graphics Family              | Intel HD Graphics Family                         |  |  |
| BIOS version                         | Intel Video BIOS                      | Intel Video BIOS                                 |  |  |
| Total available graphics memory (MB) | 4,170                                 | 4,164                                            |  |  |
| Dedicated video memory (MB)          | 128                                   | 128                                              |  |  |
| System video memory (MB)             | 0                                     | 0                                                |  |  |
| Shared system memory (MB)            | 4,042                                 | 4,036                                            |  |  |
| Driver                               | Intel 20.19.15.4364 (01/06/2016)      | Intel 20.19.15.4380 (12/15/2015)                 |  |  |
| Sound card/subsystem                 |                                       |                                                  |  |  |
| Vendor and model number              | Realtek High Definition Audio         | Conexant ISST Audio                              |  |  |
| Driver                               | Realtek 6.0.1.7614 (09/15/2015)       | Conexant 9.0.69.53 (02/17/2016)                  |  |  |
| Mobile broadband                     |                                       |                                                  |  |  |
| Vendor and model number              | Sierra Wireless® AirPrime® EM7305 LTE | HP lt4120 Snapdragon X5 LTE                      |  |  |
| Driver                               | Microsoft 10.0.10586.0 (10/29/2015)   | Microsoft 10.0.10586.0 (10/29/2015)              |  |  |
| Wireless                             |                                       |                                                  |  |  |
| Vendor and model number              | Intel Dual Band Wireless-AC 8260      | Intel Dual Band Wireless-AC 8260                 |  |  |
| Driver                               | Intel 18.21.0.2 (09/24/2015)          | Intel 18.32.1.2 (12/30/2015)                     |  |  |
| USB ports                            | ·                                     |                                                  |  |  |
| Number                               | 1                                     | 2                                                |  |  |
| Туре                                 | USB 3                                 | 1 x USB 3<br>1 x USB 3.1 Type C                  |  |  |
| Other ports                          | Mini DisplayPort, microSD, micro SIM  | microSD, micro SIM                               |  |  |
| Display                              |                                       |                                                  |  |  |
| Туре                                 | Full HD PLS panel                     | FHD UWVA eDP ultra-slim LED-backlit touch screen |  |  |
| Screen size                          | 12.5"                                 | 12"                                              |  |  |
| Resolution                           | 1,920 x 1,080                         | 1,920 x 1,280                                    |  |  |

| System                   | Fujitsu STYLISTIC R726                 | HP Elite x2 1012                                            |
|--------------------------|----------------------------------------|-------------------------------------------------------------|
| Port replicator features |                                        |                                                             |
| Туре                     | Cradle dock                            | Cable-based HP USB-C dock that attaches via USB-C connector |
| USB ports                | 2 x USB 3.0                            | 3 x USB 2<br>1 x USB 3<br>1 x USB 3.1 Type C                |
| Display ports            | 1 x HDMI<br>1 x DisplayPort<br>1 x VGA | 1 x HDMI<br>1 x DisplayPort                                 |
| Ethernet                 | Yes (1 x Gigabit)                      | Yes (1 x Gigabit)                                           |
| Audio                    | 1 x Audio out<br>1 x Headset out       | 1 x Headset out                                             |
| Battery                  |                                        |                                                             |
| Information              | Integrated Lithium Ion<br>34 WHr       | Integrated Lithium Ion<br>40 WHr                            |

# Appendix B – How we tested

# SYSmark 2014

SYSmark 2014 installs the following applications, which its test scripts employ:

- Adobe Acrobat<sup>®</sup> XI Pro
- Adobe Photoshop CS6 Extended
- Adobe Premiere Pro CS6
- Google Chrome
- Microsoft Excel 2013
- Microsoft OneNote<sup>®</sup> 2013
- Microsoft Outlook® 2013
- Microsoft PowerPoint 2013
- Microsoft Word 2013
- Trimble SketchUp™ Pro 2013
- WinZip<sup>®</sup> Pro 17.5

If any of these applications are already on the system under test, they will cause problems with the benchmark due to software conflicts. To avoid any such issues, before we installed the benchmark, we uninstalled all conflicting pre-installed software applications, including different versions of any of the programs SYSmark 2014 uses.

#### Setting up the test

1. Purchase and install SYSmark 2014 ver 1.5 with default settings from http://bapco.com/products/sysmark-2014.

#### Running the test

- 1. Launch SYSmark 2014 by double-clicking the desktop icon.
  - a. Uncheck the box next to Process Idle Tasks.
  - b. Select Configuration.
  - c. Only select the recommended default options that are listed, and click Save.
- 2. Make sure Office Productivity, Media Creation, and Data/Financial Analysis are selected.
- 3. Enter a Project name.
- 4. Select 3 Iterations, check the box beside Conditioning Run, and click Run Benchmark.
- 5. When the benchmark completes and the main SYSmark 2014 menu appears, click Save FDR to create a report.

# TouchXPRT 2016

Setting up the test

- 1. Download the TouchXPRT benchmark (TX2016.6.51.0\_GA.zip) from http://www.principledtechnologies.com/benchmarkxprt/touchxprt/ to the desktop.
- 2. Right-click the desktop, and select Personalize.
- 3. Click the back arrow, and select Update & security.
- 4. In the left hand column, click For developers, and select Developer mode. Close the Settings dialog box.
- 5. Unzip the downloaded benchmark file.
- 6. Inside, right-click the Install.ps1, and select Run with PowerShell.
- 7. When prompted, press Enter.
- 8. To continue the installation, press Y, and press Enter.
- 9. To close the PowerShell installation, press Enter.
- 10. Restart the computer.
- Running the test
- 1. Press the Windows Key, and type TouchXPRT.
- 2. Click TouchXPRT.
- 3. Click the Start Test button.
- 4. Enter the results when the benchmark has finished.
- 5. Repeat steps 1-4 two more times and take the median.

## WebXPRT 2015

#### Running the test

- 1. Open the web browser under test, and go to www.principledtechnologies.com/benchmarkxprt/webxprt/.
- 2. Click Run WebXPRT 2015.
- 3. At the Ready to test your browser screen, click Continue.
- 4. Click the red "play" icon.
- 5. When the test completes, record the results.

#### 3DMark

#### Setting up the test

- 1. Download 3DMark from http://www.futuremark.com/benchmarks/3dmark/all.
- 2. Install 3DMark with the default options by double-clicking the 3DMark installer.exe file.
- 3. Launch 3DMark by double-clicking on the 3DMark desktop icon. Enter the registration code, and click Register.
- 4. Exit 3DMark.

#### Running the test

- 1. Boot the system, and wait 5 minutes before running the test.
- 2. To launch the benchmark, double-click the 3DMark desktop icon.
- 3. At the 3DMark Home screen, click the More Tests button.
- 4. Select the desired benchmark to run (i.e. Ice Storm Extreme, Cloud Gate, or Sky Diver).
- 5. Move the slider button to turn off the "Include Demo" feature.
- 6. Click Run.
- 7. When the benchmark run completes, record the results.
- 8. Perform steps 1 through 7 two more times for each benchmark, and report the median of the three runs.

# Adobe Photoshop CC 2015

#### Setting up the test

- 1. Download and install Photoshop CC 2015 with default options from https://www.adobe.com/products/photoshop/selector.html?promoid=KLXLS.
- 2. Copy the Photoshop test file to the desktop.

#### Running the test

- 1. Boot the system, and wait 5 minutes before running the test.
- 2. Simultaneously double-click the Adobe Photoshop test file, and start the stopwatch.
- 3. Stop the stopwatch when the file is loaded into Photoshop.
- 4. Click File→Save As.
- 5. From the drop down format menu, select JPEG, and enter a file name.
- 6. Click Save.
- 7. Move the Quality Slider button to 12 (Maximum).
- 8. Simultaneously click OK, and start the stopwatch.
- 9. Stop the stopwatch when the progress bar in the bottom left of the screen indicates 100% and then disappears.
- 10. Shut down the system.
- 11. Repeat steps 1 through 10 two more times, and report the median of three runs.

# Adobe Premiere Pro CC and encoding a file to MPEG4

#### Setting up the test

- 1. Download and install Premiere Elements with default options from https://www.adobe.com/products/premiere.html?promoid=KLXLV.
- 2. Copy the Adobe Premiere Pro test file to the desktop.

#### Running the test

- 1. Boot the system, and wait 5 minutes before running the test.
- 2. Simultaneously double-click the Adobe Premiere Elements test file, and start the stopwatch.
- 3. Stop the stopwatch when the project is loaded into Adobe Premiere Pro.
- 4. Select the Program: MOV screen.
- 5. Select File→Export→Media.
- 6. Simultaneously click Export, and start the stopwatch.
- 7. Stop the stopwatch when the progress bar disappears.
- 8. Shut down the system.
- 9. Repeat steps 1 through 8 two more times, and report the median of three runs.

# Measuring time to open applications

#### Setting up the Microsoft Office tests

- 1. Install Microsoft Office 365 with default options. Copy the test files to the desktop.
- 2. Place the Microsoft Word Dracula.docx in the documents folder of each system under test for the Text Replacement test. This test times how long it takes to make 42,602 text replacements.
- 3. Place the Microsoft Excel Number Crunch spreadsheet in the documents folder of each system under test. This Excel spreadsheet executes approximately 28,000 sets of calculations such as addition, subtraction, division, rounding, and square root. It also includes common statistical analysis functions such as Max, Min, Median, and Average. It generates a timed score on how long the calculations took.

#### Time to open Microsoft Word and perform Text Replacement

- 1. Boot the system, and wait 5 minutes before running the test.
- 2. Press the Windows key, and type Word.
- 3. Simultaneously start the timer, and select Microsoft Word.
- 4. Stop the timer when the Microsoft Word templates are fully displayed.
- 5. Open the Microsoft Word Dracula.docx document.
- 6. To bring up the Find/Replace dialog box, press CTRL + H.
- 7. In the Find What field, type I.
- 8. In the Replace With field, type TEST.
- 9. Simultaneously start the timer, and select Replace All.
- 10. Stop the timer when every I has been replaced.
- 11. Close the Word document. Do not save changes.
- 12. Shut down the system.
- 13. Repeat steps 1 through 12 two more times, and report the median of the three runs.

#### Time to open Microsoft Excel and perform Number Crunch

- 1. Boot the system, and wait 5 minutes before running the test.
- 2. Press the Windows key, and type Excel.
- 3. Simultaneously start the timer, and select Microsoft Excel.
- 4. Stop the timer when the Microsoft Excel templates are fully displayed.
- 5. Open the Microsoft Excel Number Crunch spreadsheet.
- 6. To start the calculation, press CTRL + R.
- 7. Record the output.
- 8. Close the Excel spreadsheet.
- 9. Shut down the system.
- 10. Repeat steps 1 through 9 two more times, and report the median of the three runs.

#### Time to open Microsoft PowerPoint

- 1. Boot the system, and wait 5 minutes before running the test.
- 2. Press the Windows key, and type PowerPoint.
- 3. Simultaneously start the timer, and select Microsoft PowerPoint.
- 4. Stop the timer when Microsoft PowerPoint templates are fully displayed.
- 5. Close Microsoft PowerPoint.
- 6. Shut down the system.
- 7. Repeat steps 1 through 6 two more times, and report the median of the three runs.

## User experience

We presented each jury member with a set of questions and had them rate the devices on a 5-point scale. The filled-in stars represent the device's average rating out of 5 for that metric.

To obtain data about participant preferences on the user experience of the two devices, we had five testers—three men and two women from the Principled Technologies staff—evaluate the on-board interface options and docking solutions of each device.

A proctor read test instructions to participants and also observed the test. Testers had full view of the device being reviewed during the test to allow them the full user experience.

After performing the applicable tasks, all jury members answered the following questions using a rating scale of 1 to 5, where 1 means "strongly disagree" and 5 means "strongly agree."

Interface connection options:

1. I am satisfied with the number and variety of interfaces (ports) this device offers.

**Docking solution:** 

- 1. If I had to choose one, I would prefer the cradle or dock that came with this device.
- 2. This device's cradle or dock was easy to set up.
- 3. This device's cradle or dock is an organized solution.
- 4. This device's cradle or dock is a visually appealing solution.

## Measuring serviceability time

This test measures the ease or difficulty and time required when replacing a tablet's battery and SSD.

To avoid the cost of purchasing extra spare parts, we removed the tablet's existing hardware and then put that same hardware back in the tablet, thus simulating a replacement. Because one replacement may be more difficult than another, we timed each separately to more accurately report the level of difficulty with each hardware replacement.

This test requires two people, a stopwatch, hand tools, and a digital video camera.

As the technician performs the simulated upgrade, the proctor executes a number of tasks:

- Videotaping and timing each step of the process.
- Recording the number and name of parts removed and the number of steps the technician required to perform each replacement.
- Recording anything out of the ordinary, not specifically attributable to the tablet, that happens during the test. (We noted any such incident that increased the duration of the replacement process.)

Three PT technicians performed all upgrades on each system; we used the average result of the three technicians as the representative score for that test on that system.

Because a technician was likely to become faster replacing each subsequent tablet, the proctor delivered the tablets to each technician in a different order. Though our three-person sample is too small to yield statistically significant results, this approach did reduce the amount of bias that the learning process induced.

Note: Because the process of replacing a tablet's battery and SSD differs from system to system, this methodology uses generic terms.

- 1. The proctor starts the digital video camera, and states the name of the test and the make and model of the tablet.
- 2. The technician places the powered down tablet on the bench, right-side up.
- 3. The proctor prepares the stopwatch.
- 4. The proctor counts down to zero, and starts the stopwatch at zero.
- 5. The technician turns the tablet over, removes the battery from the tablet.
- 6. The proctor notes every step in this process, stops the stopwatch when the technician completes this process, and records the time the technician took to remove the battery.
- 7. The proctor prepares the stopwatch.
- 8. The proctor counts down to zero, and starts the stopwatch at zero.
- 9. The technician replaces the battery.
- 10. The proctor notes every step in this process, stops the stopwatch when the technician completes this process, and records the time the technician took to replace the battery.
- 11. Repeat steps 2 through 10 with the SSD.

We executed each test three times, using three people, and used the average result of the three technicians as the representative score for that test.

# Appendix C – Our results

| Benchmark                                                                          | Fujitsu STYLISTIC R726 score | HP Elite x2 1012 score | Fujitsu vs. HP % difference |  |
|------------------------------------------------------------------------------------|------------------------------|------------------------|-----------------------------|--|
| General                                                                            | General                      |                        |                             |  |
| TouchXPRT (overall score median—higher is better)                                  | 215                          | 193                    | 11%                         |  |
| WebXPRT (overall score median—<br>higher is better)                                | 444                          | 398                    | 12%                         |  |
| SYSmark 2014 v1.5 (overall rating—higher is better)                                | 1,115                        | 868                    | 28%                         |  |
| 3Dmark v2.0.2067: Ice Storm<br>Extreme (overall score—median—<br>higher is better) | 41,284                       | 37,128                 | 11%                         |  |
| 3Dmark v2.0.2067: Cloud Gate<br>(overall score—median—higher is<br>better)         | 5,797                        | 5,227                  | 11%                         |  |
| 3Dmark v2.0.2067: Sky Diver<br>(overall score—median—higher is<br>better)          | 3,641                        | 3,363                  | 8%                          |  |

| Application/task                                                | Fujitstu STYLISTIC R726<br>time (mm:ss) | HP Elite x2 1012<br>time (mm:ss) | Fujitsu vs. HP % difference |
|-----------------------------------------------------------------|-----------------------------------------|----------------------------------|-----------------------------|
| General                                                         |                                         |                                  |                             |
| Microsoft Word launch time                                      | 00:02.1                                 | 00:02.8                          | 25%                         |
| Microsoft Word text replacement—<br>median                      | 00:05.2                                 | 00:05.7                          | 9%                          |
| Microsoft Excel launch time—<br>median                          | 00:01.6                                 | 00:01.8                          | 11%                         |
| Microsoft Excel Number Crunch—<br>median                        | 00:04.0                                 | 00:04.1                          | 2%                          |
| Microsoft PowerPoint launch<br>time—median                      | 00:01.4                                 | 00:01.7                          | 18%                         |
| Adobe PhotoShop launch time—<br>median                          | 00:17.3                                 | 00:18.3                          | 5%                          |
| Adobe PhotoShop convert project to JPEG- median                 | 00:35.5                                 | 00:39.5                          | 10%                         |
| Adobe Premiere project launch<br>time—median (lower is better)  | 00:15.3                                 | 00:16.3                          | 6%                          |
| Adobe Premiere convert project to JPEG—median (lower is better) | 7:01.9                                  | 7:18.0                           | 4%                          |

Testers were asked to rate the following statements from 1 to 5, where 1 means "strongly disagree" and 5 means "strongly agree." The following table shows these results and their averages.

| Usability test                                                            | Fujitsu Stylistic R726           | HP Elite x2 1012 |  |
|---------------------------------------------------------------------------|----------------------------------|------------------|--|
| Interface connection options:                                             |                                  |                  |  |
| I am satisfied with the number and variety of interfaces (ports) this dev | ice offers (higher is better)    |                  |  |
| Tester 1                                                                  | 4                                | 3                |  |
| Tester 2                                                                  | 4                                | 4                |  |
| Tester 3                                                                  | 5                                | 4                |  |
| Tester 4                                                                  | 3                                | 3                |  |
| Tester 5                                                                  | 4                                | 4                |  |
| Average                                                                   | 4.0                              | 3.6              |  |
| Docking solution:                                                         |                                  |                  |  |
| If I had to choose one, I would prefer the cradle or dock that came with  | h this device (higher is better) |                  |  |
| Tester 1                                                                  | 5                                | 4                |  |
| Tester 2                                                                  | 5                                | 1                |  |
| Tester 3                                                                  | 4                                | 2                |  |
| Tester 4                                                                  | 1                                | 4                |  |
| Tester 5                                                                  | 4                                | 3                |  |
| Average                                                                   | 3.8                              | 2.8              |  |
| This device's cradle or dock was easy to set up (higher is better)        |                                  |                  |  |
| Tester 1                                                                  | 5                                | 5                |  |
| Tester 2                                                                  | 5                                | 2                |  |
| Tester 3                                                                  | 5                                | 3                |  |
| Tester 4                                                                  | 3                                | 3                |  |
| Tester 5                                                                  | 4                                | 4                |  |
| Average                                                                   | 4.4                              | 3.4              |  |

| Usability test                                                             | Fujitsu Stylistic R726 | HP Elite x2 1012 |  |
|----------------------------------------------------------------------------|------------------------|------------------|--|
| This device's cradle or dock is an organized solution (higher is better)   |                        |                  |  |
| Tester 1                                                                   | 5                      | 5                |  |
| Tester 2                                                                   | 5                      | 2                |  |
| Tester 3                                                                   | 5                      | 3                |  |
| Tester 4                                                                   | 2                      | 3                |  |
| Tester 5                                                                   | 5                      | 3                |  |
| Average                                                                    | 4.4                    | 3.2              |  |
| This device's cradle or dock is visually appealing solution (higher is bet | ter)                   | -<br>-           |  |
| Tester 1                                                                   | 4                      | 5                |  |
| Tester 2                                                                   | 5                      | 2                |  |
| Tester 3                                                                   | 4                      | 3                |  |
| Tester 4                                                                   | 1                      | 1                |  |
| Tester 5                                                                   | 4                      | 2                |  |
| Average                                                                    | 3.6                    | 2.6              |  |

| Serviceability test                       | Fujitsu Stylistic R726 | HP Elite x2 1012 |  |
|-------------------------------------------|------------------------|------------------|--|
| Time to remove battery (lower is better)  |                        |                  |  |
| Tester 1                                  | 03:28.0                | 07:34.0          |  |
| Tester 2                                  | 05:03.0                | 08:27.0          |  |
| Tester 3                                  | 03:05.0                | 03:58.0          |  |
| Time to remove battery - average          | 03:52.0                | 06:39.7          |  |
| Time to replace battery (lower is better) |                        |                  |  |
| Tester 1                                  | 03:22.0                | 06:16.0          |  |
| Tester 2                                  | 03:39.0                | 04:49.0          |  |
| Tester 3                                  | 02:26.0                | 05:47.0          |  |
| Time to replace battery - average         | 03:09.0                | 05:37.3          |  |

| Serviceability test                   | Fujitsu Stylistic R726 | HP Elite x2 1012 |
|---------------------------------------|------------------------|------------------|
| Time to remove SSD (lower is better)  |                        |                  |
| Tester 1                              | 01:49.0                | 02:14.0          |
| Tester 2                              | 02.36.0                | 02:29.0          |
| Tester 3                              | 01:44.0                | 02:14.0          |
| Time to remove SSD - average          | 01:46.5                | 02:19.0          |
| Time to replace SSD (lower is better) |                        |                  |
| Tester 1                              | 02:29.0                | 03:13.0          |
| Tester 2                              | 03:24.0                | 02:08.0          |
| Tester 3                              | 02:20.0                | 03:31.0          |
| Time to replace SSD - average         | 02:44.3                | 02:57.3          |

This project was commissioned by Fujitsu.

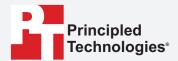

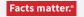

Principled Technologies is a registered trademark of Principled Technologies, Inc. All other product names are the trademarks of their respective owners.

#### DISCLAIMER OF WARRANTIES; LIMITATION OF LIABILITY:

Principled Technologies, Inc. has made reasonable efforts to ensure the accuracy and validity of its testing, however, Principled Technologies, Inc. specifically disclaims any warranty, expressed or implied, relating to the test results and analysis, their accuracy, completeness or quality, including any implied warranty of fitness for any particular purpose. All persons or entities relying on the results of any testing do so at their own risk, and agree that Principled Technologies, Inc., its employees and its subcontractors shall have no liability whatsoever from any claim of loss or damage on account of any alleged error or defect in any testing procedure or result.

In no event shall Principled Technologies, Inc. be liable for indirect, special, incidental, or consequential damages in connection with its testing, even if advised of the possibility of such damages. In no event shall Principled Technologies, Inc.'s liability, including for direct damages, exceed the amounts paid in connection with Principled Technologies, Inc.'s testing. Customer's sole and exclusive remedies are as set forth herein.